# Домашнее задание по ОС №2

# Me

## November 29, 2016

# Contents

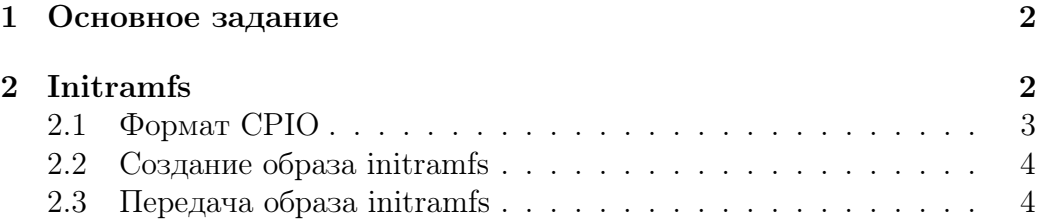

### <span id="page-1-0"></span> $\mathbf{1}$ Основное задание

В этом домашнем задании вам нужно реализовать файловую систему в памяти (что довольно просто, но не забывайте про синхронизацию) и заполнить ее начальными данными (initramfs, о которой далее сказано подробней).

- 1. Реализовать файловую систему в памяти, которая поддерживает следующий минимальный набор операций:
	- open/close создание/открытие и закрытие файла;
	- read/write чтение и запись файла по указанному смещению;
	- $\bullet$  mkdir создание каталога;
	- readdir перечисление записей каталога;

Конкретный набор функций реализующих эти операции остается на ваше усмотрение. Хорошим вариантом будет мимикрировать Unix API для работы с файловой системой.

2. Распарсить образ initramfs в формате сріо в памяти и заполнить его содержимым файловую систему;

Для простоты считайте, что все имена файлов и каталогов даются в абсолютном формате, т. е. такого понятия как текущий каталог у нас нет.

### <span id="page-1-1"></span> $\overline{2}$ **Initramfs**

Initramfs (Initial RAM FS) - начальная файловая система в памяти. Обычно она используется только при старте ОС, чтобы ОС могла найти на ней исполняемый файл первого приложения (init) и утилиты нужные для конфигурации системы.

В нашем случае начальная файловая система так же будет и единственной, т. е. другой файловой системы кроме этой у нас не будет.

Стоит отметить, что не все системы используют initramfs, некоторые системы могут сразу читать данные с диска. Но мы не будем так делать, потому что реализация файловой системы в памяти гораздо проще.

#### <span id="page-2-0"></span> $2.1$ **Формат СРІО**

Итак откуда начальная файловая система берет свое содержимое? Обычно содержимое запаковано в некоторый архив<sup>1</sup> в специальном формате, который загружается в память системы вместе с ядром ОС. О том куда именно он загружается мы поговорим дальше, сейчас мы сосредоточимся на формате архива.

Вам в домашнем задании предлагается использовать бывший некогда популярным формат сріо<sup>2</sup>. Формат сріо очень прост:

- каждая сушность (файл/каталог) в архиве начинается со специального заголовка фиксированного формата;
- каждый заголовок выровнен на границу 4 байт, т. е. если размер описания предыдущей сущности не был кратен 4 (заголовок + имя + данные файла), то вы должны сами выровнять текущую позицию от начала архива;
- сразу за заголовком идет имя файла/каталога переменной длинны (размер имени есть в заголовке);
- далее, выровненными на границу 4 байт, идут данные файла, если заголовок описывал файл (размер данных опять же в заголовке); обратите внимание, что даже если длина имени не кратна 4 байтам, позиция данных файла все равно должна быть выровнена на границу 4 байт - ваша обязанность следить за этим при чтении;

Конец архива определяется либо когда вы не смогли прочитать сушность из архива неликом, либо когда в наткнулись на сушность с именем "TRAILER!!!"<sup>3</sup>.

Чтобы сделать вашу жизнь еще "проще", все данные в заголовке записаны в текстовом представлении в 16-ти ричном формате<sup>4</sup>. Формат заголовка вы можете найти в файле initramfs.h.

Гарантируется, что каталоги встретятся в сріо архиве раньше, чем файлы в этих каталогах, если каталоги не пустые. Т. е. просматривая архив по порядку вы всегда сначала создадите каталог, а уже потом будете добавлять в него файлы.

<span id="page-2-1"></span><sup>&</sup>lt;sup>1</sup>Не для сжатия, а для того чтобы был один файл.

<span id="page-2-3"></span><span id="page-2-2"></span> $2$ сріо - аналог tar, но имеет несколько более простое внутреннее представление.  $3\overline{\text{H}}$ HIII...

<span id="page-2-4"></span> $4$ Без всяких префиксов, наиболее значимые цифры по меньшим индексам массива - детали легко определяются экспериментально

Для того чтобы распарсить этот формат остается одна маленькая деталь - нужно уметь отличать каталоги от файлов - для этого в initramfs.h определены макросы:

- S ISDIR проверяет, что число записанное в поле mode заголовка соответствует каталогу;
- S ISREG проверяет, что число записанное в поле mode заголовка соответствует обычному файлу<sup>1</sup>.

### <span id="page-3-0"></span> $2.2$ Создание образа initramfs

Для создания образа initramfs вам предоставлен bash скрипт make initramfs.sh. Как первый аргумент он принимает имя каталога, который нужно запаковать в initramfs<sup>2</sup>. Вторым параметром скрипт получает имя выходного файла, в который он запишет этот образ. Для создание образа используется утилита сріо.

#### <span id="page-3-1"></span>2.3 Передача образа initramfs

Теперь нам нужно каким-то образом передать этот образ в QEMU, чтобы он был загружен вместе с ядром ОС. А кроме того внутри ядра ОС каким-то образом узнать куда этот образ будет загружен.

Первая часть решается легко. У QEMU есть опция -initrd, после которой нужно указать имя файла.

Со второй частью все несколько сложнее. Так как наше ядро пользуется спецификацией multiboot разумно искать в ней указания на то, где нужно искать образ initramfs. Но, к сожалению, в спецификации multiboot нет ничего подобного.

Но в multiboot есть такая вещь как загружаемые модули. Собтственно QEMU передает образ initramfs под видом одного из этих модулей. За модули в заголовке multiboot отвечают поля mods count и mods addr. Но перед тем как обращаться к ним, нужно убедиться, что они содержат валидную информацию. Для этого нужно проверить vстановлен ли 3-ий бит<sup>3</sup> в поле flags заголовка multiboot.

Если информация в этих полях валидна, то mods addr содержит адрес массива дескрипторов описывающих модули. Конкретный формат дескриптора уточняйте в документации multiboot.

<span id="page-3-2"></span><sup>&</sup>lt;sup>1</sup>"Необычные" файлы нас не интересуют.

<span id="page-3-3"></span><sup>&</sup>lt;sup>2</sup>Учтите, что это имя будет частью имени сущности в архиве.

<span id="page-3-4"></span> $3$ Считая с 0.

Как найти среди этих модулей тот, что нужен нам? Это довольно легко, если мы знаем где располагается модуль в памяти. Как известно initramfs образ будет начинаться с заголовка cpio. Первое поле в каждом заголовке cpio это магическое значение. Т. е. все что нам нужно, так это проверить, что размер модуля достаточно большой и что он начинается с некоторой магической последовательности байт, а именно "070701".

Остается один небольшой момент, как и с ядром ОС вы должны указать вашим алокаторам памяти, чтобы они не могли алоцировать образ initramfs до тех пор пока вы не прочитали его.